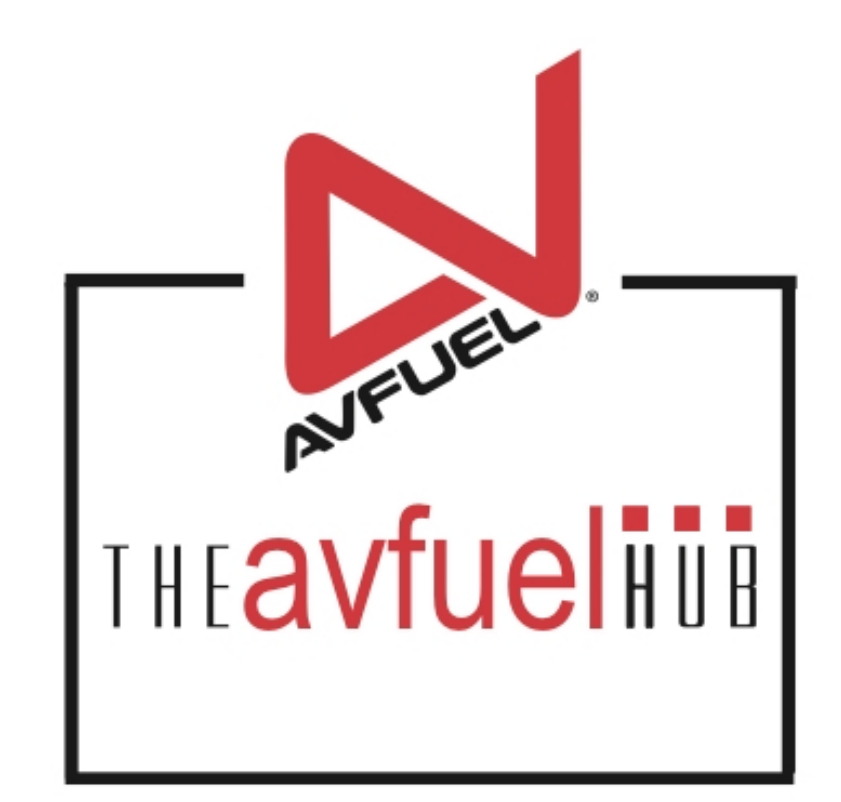

#### **WEB TUTORIALS**

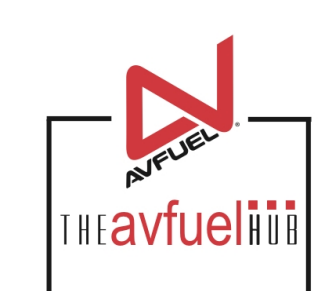

## **Custom Products**

#### Create Custom Products

### **Products and Pricing**

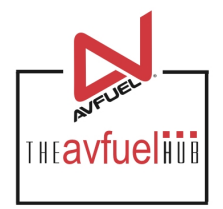

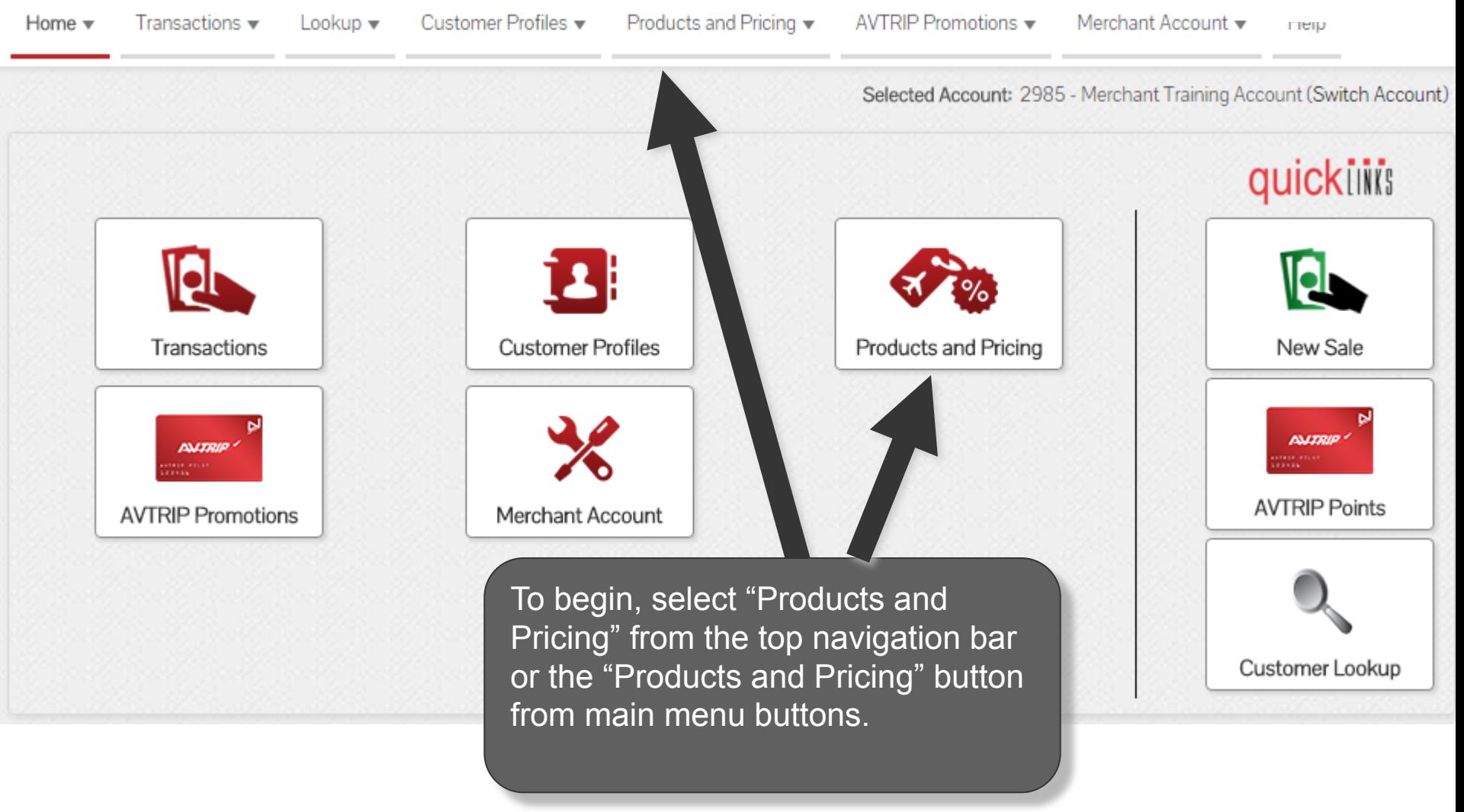

**The custom product must be added first in "Add Products" before it can be viewed in "Custom** Note **Products" Menu.** 

### **Select "Add Products"**

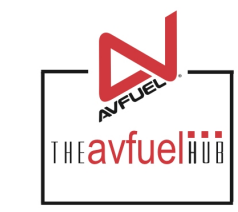

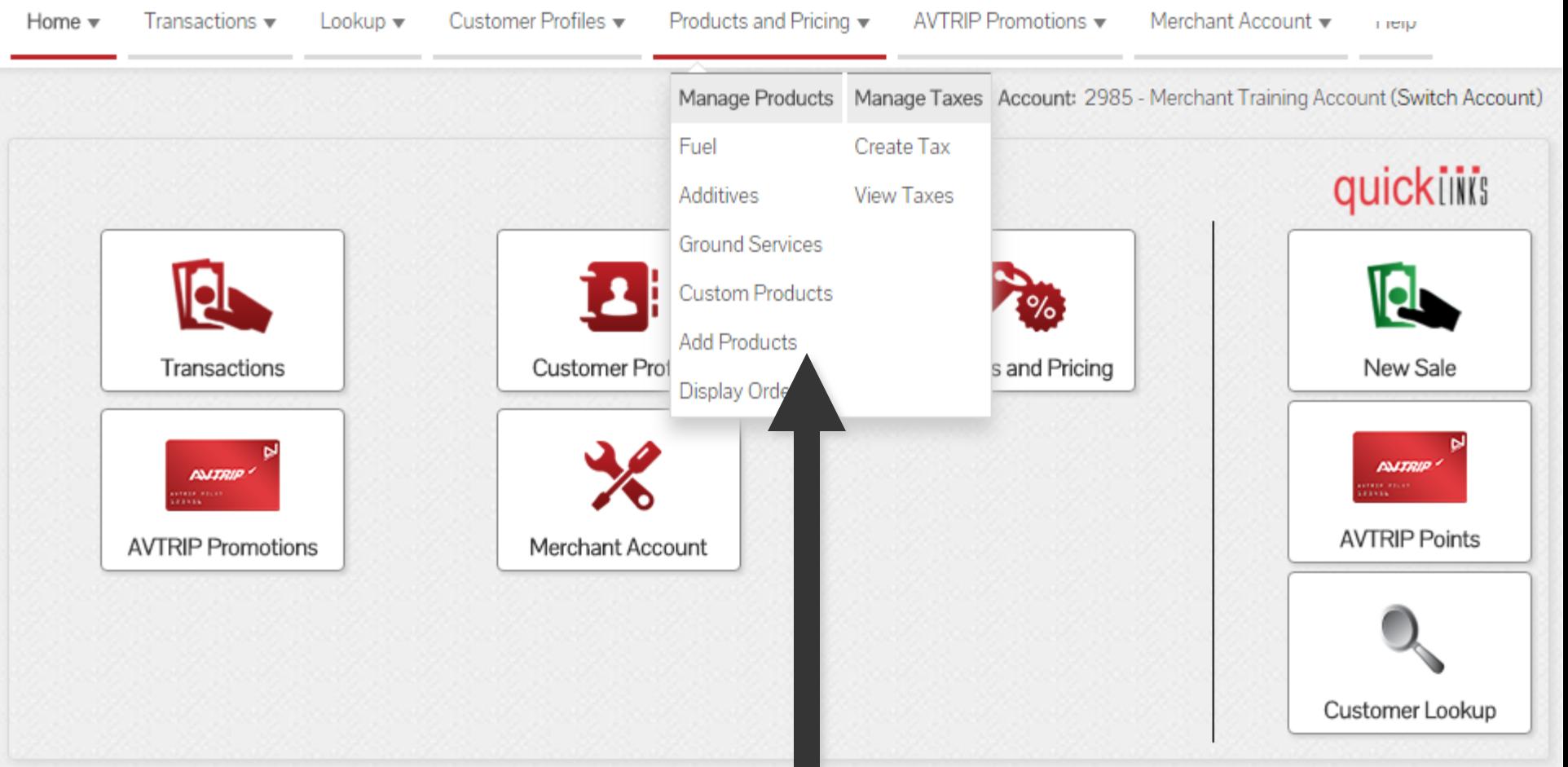

Select "Add Products" from the "Products and Pricing" menu in the top navigation bar or the "Products and Pricing" button from the main menu buttons.

## **Add Custom Products**

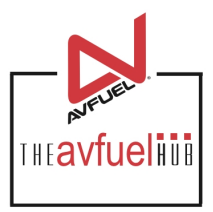

#### **Add Product**

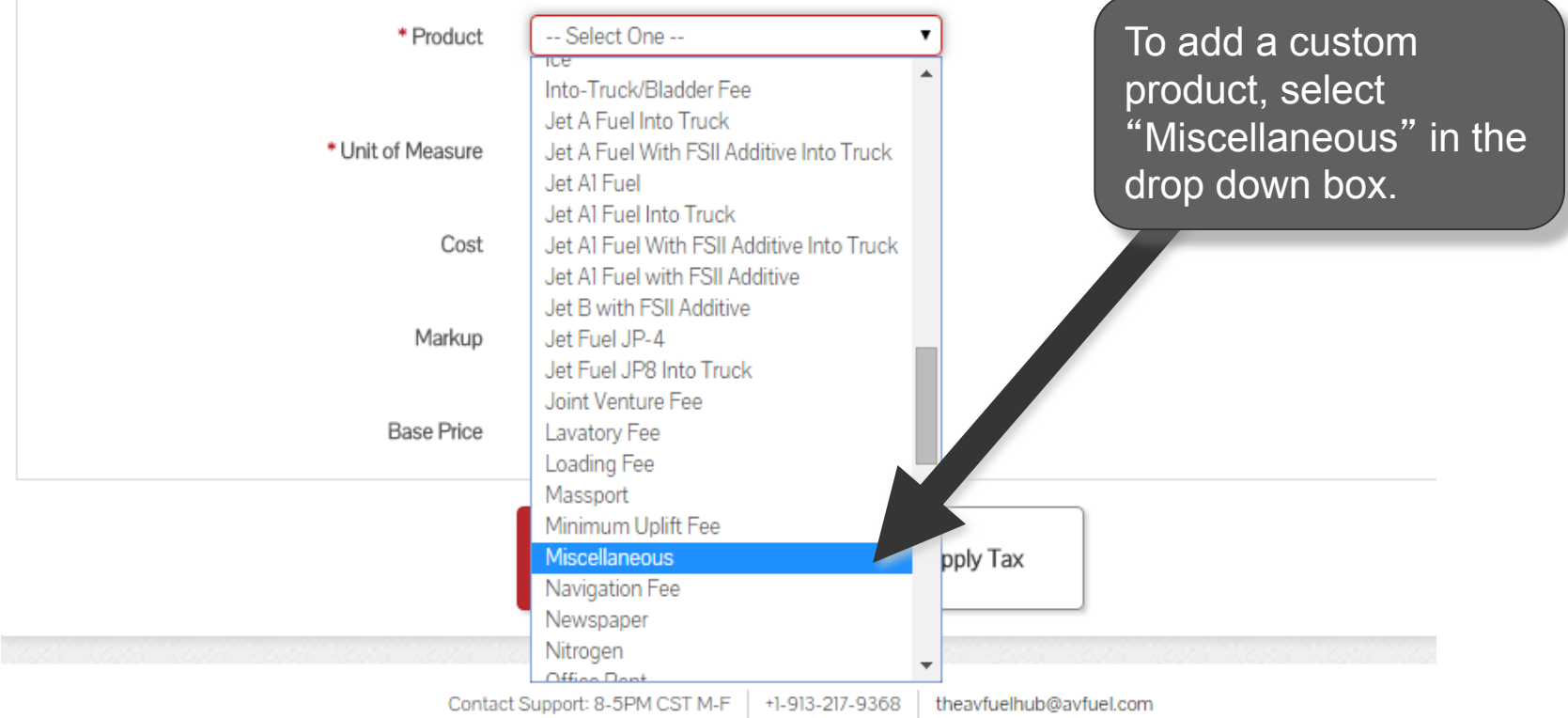

**Note** 

**There are 5 Custom Product options: Miscellaneous, Oil, Parts, Pilot Supplies and Ramp Fee. Each requires a description of the custom product when creating the product.** 

## **Add Custom Products**

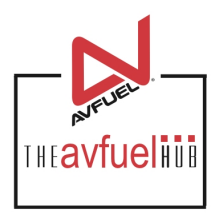

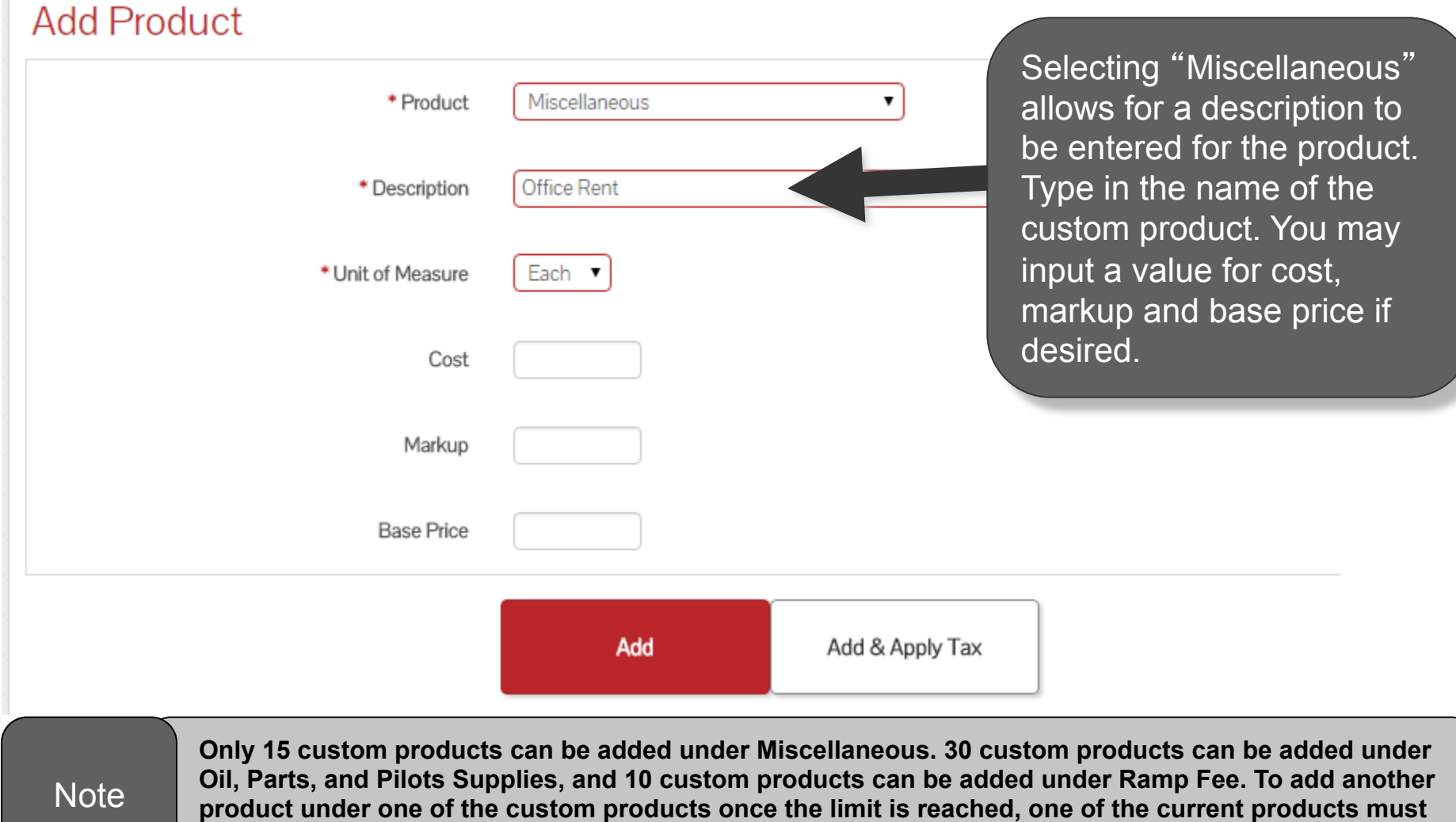

**be removed.** 

### **Add Custom Products**

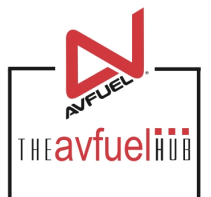

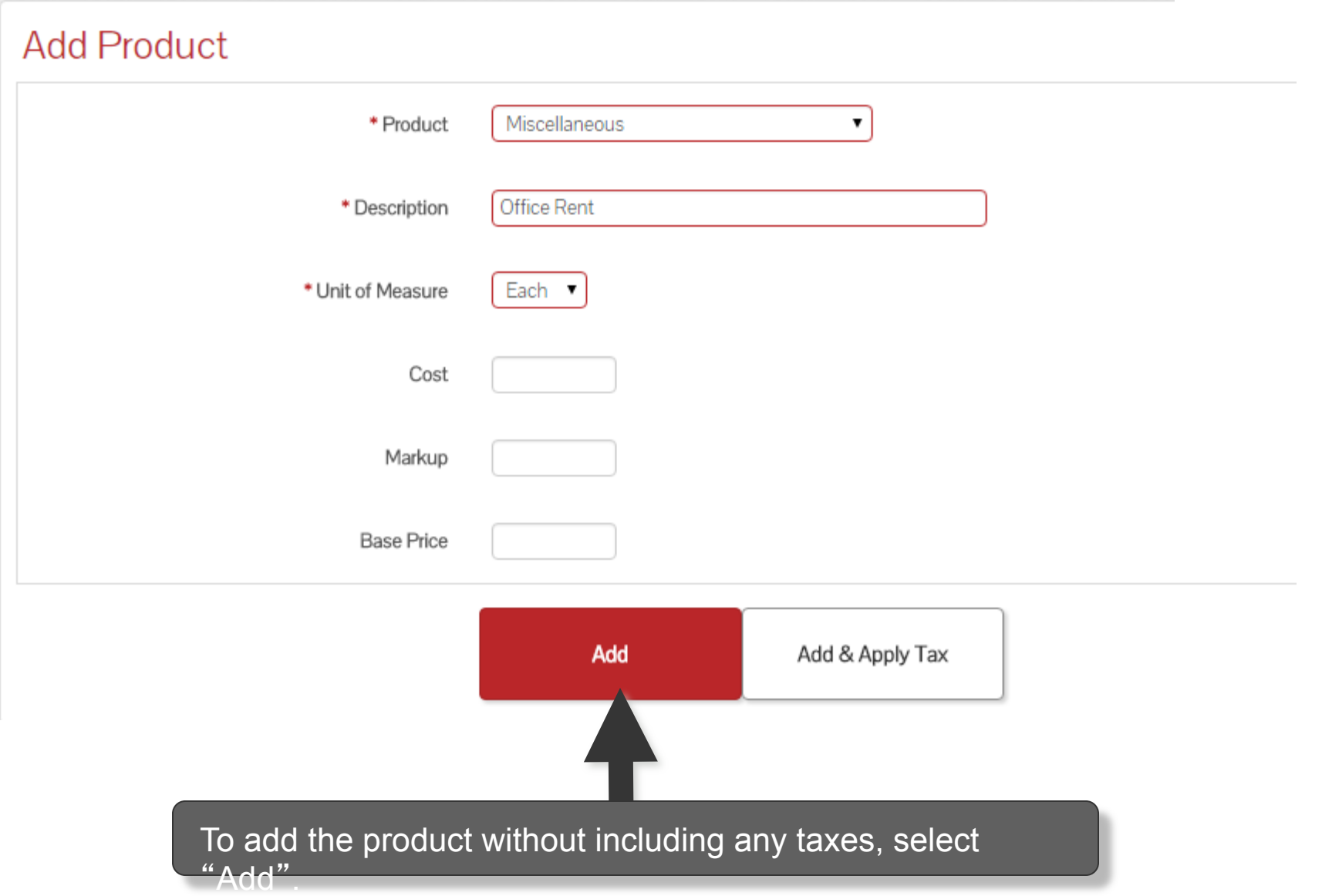

### **Add Products without Tax**

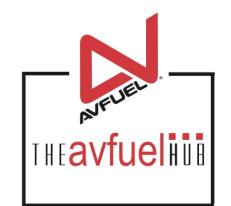

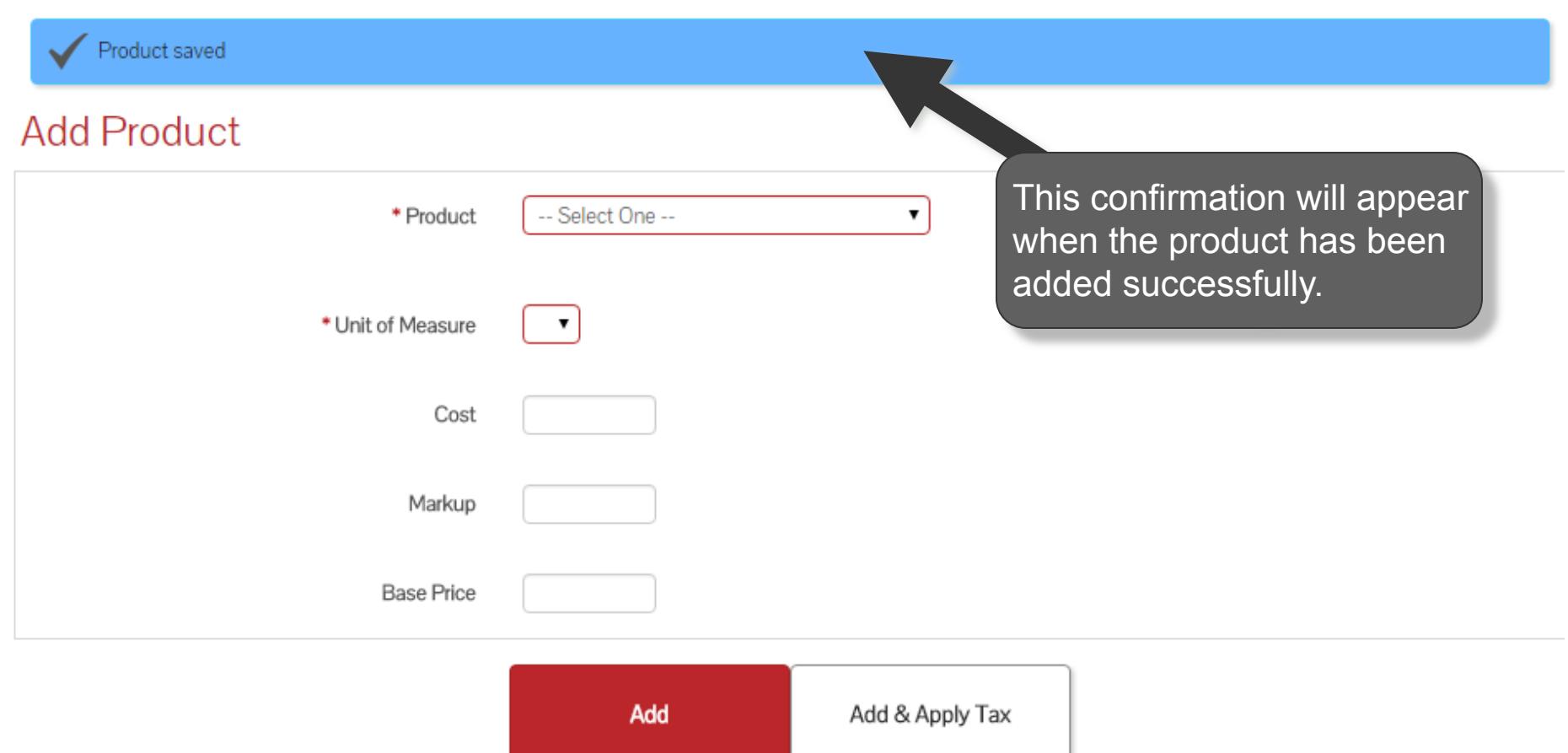

#### **View Custom Products**

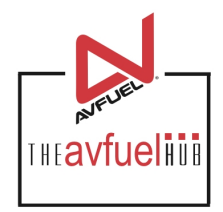

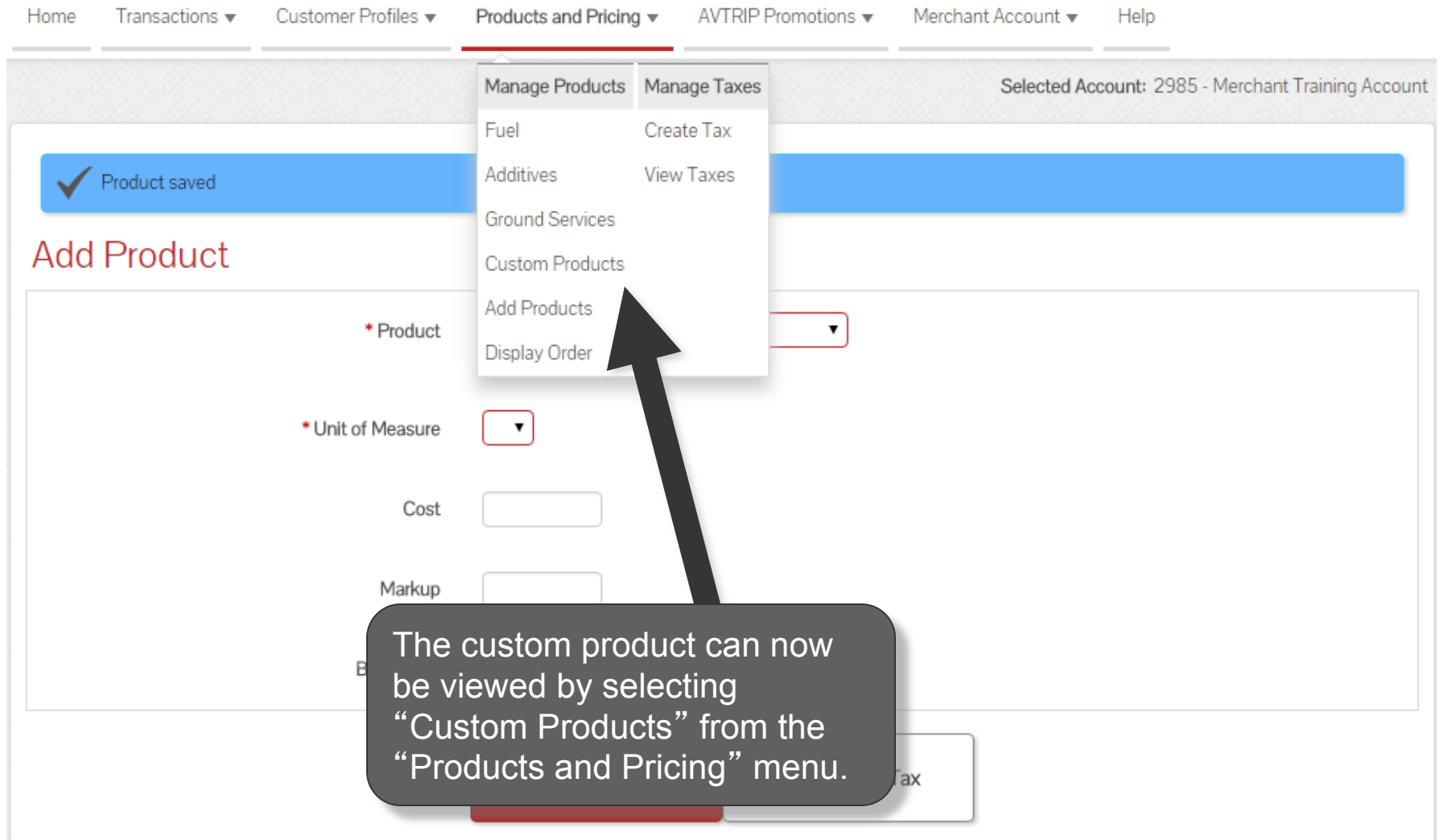

# **View and Update Custom Products**

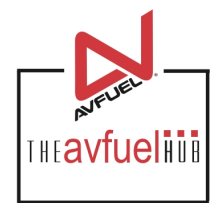

#### Custom

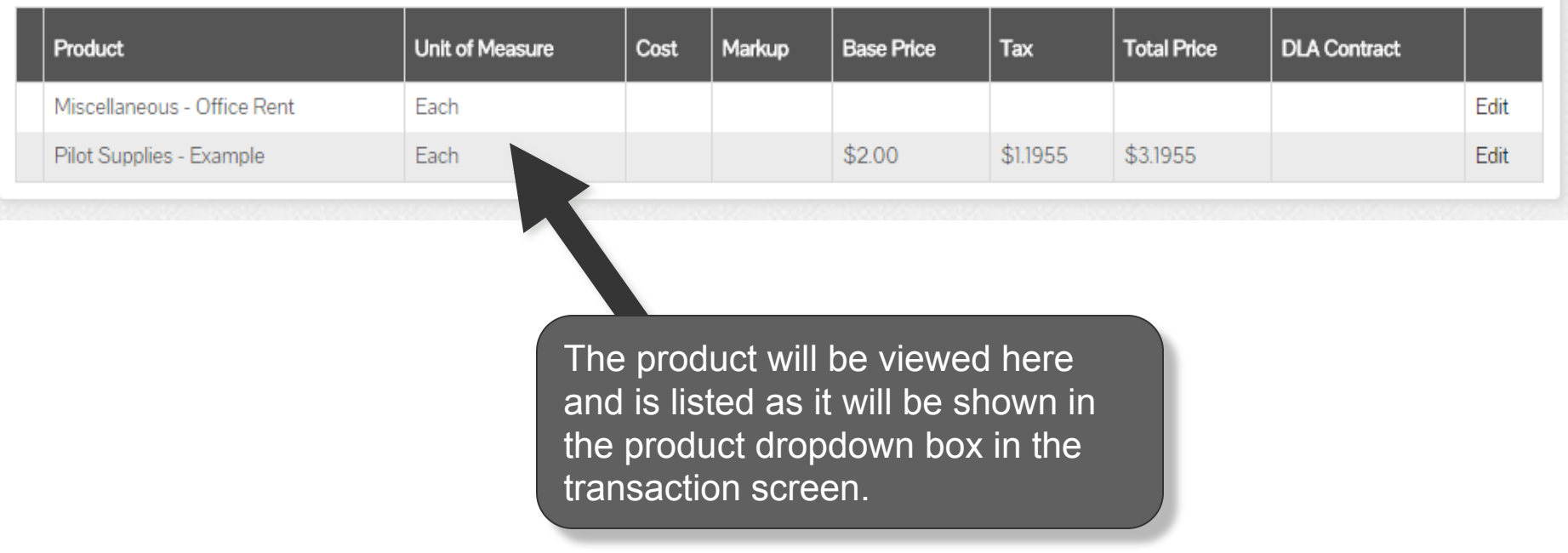

**Custom Products can be edited and deleted as with any product. Please see the "View and** Note **Update Products" section of the manual.**